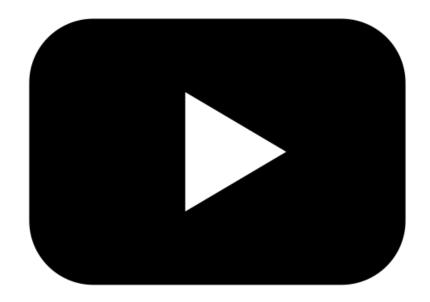

# captions & transcripts

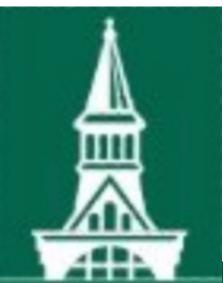

#### go.uvm.edu/accessibility

## Accessible Multimedia:

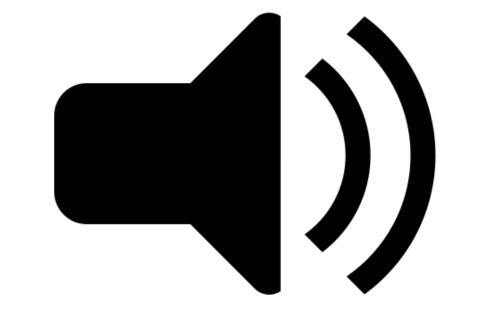

Audrey Homan audrey.homan@uvm.edu

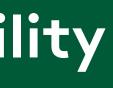

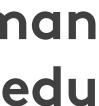

## Multimedia =

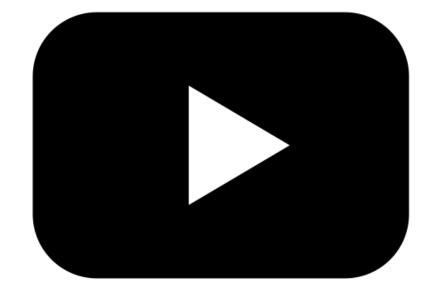

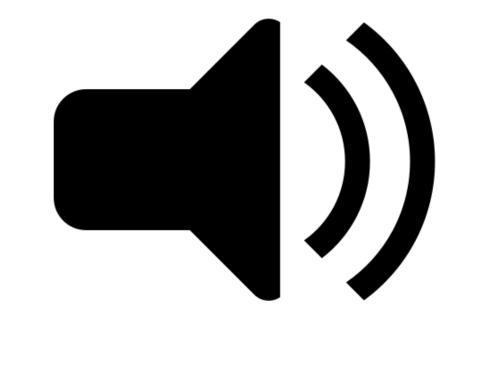

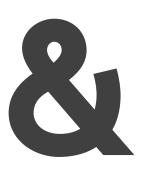

# video & audio

## **Contents:**

# ACCESSIBILITY The Basic Bits The Legal Bits The CDCI Bits

# 2. CAPTIONS:. Types. How-To

# **3. TRANSCRIPTS:. Types. How-To**

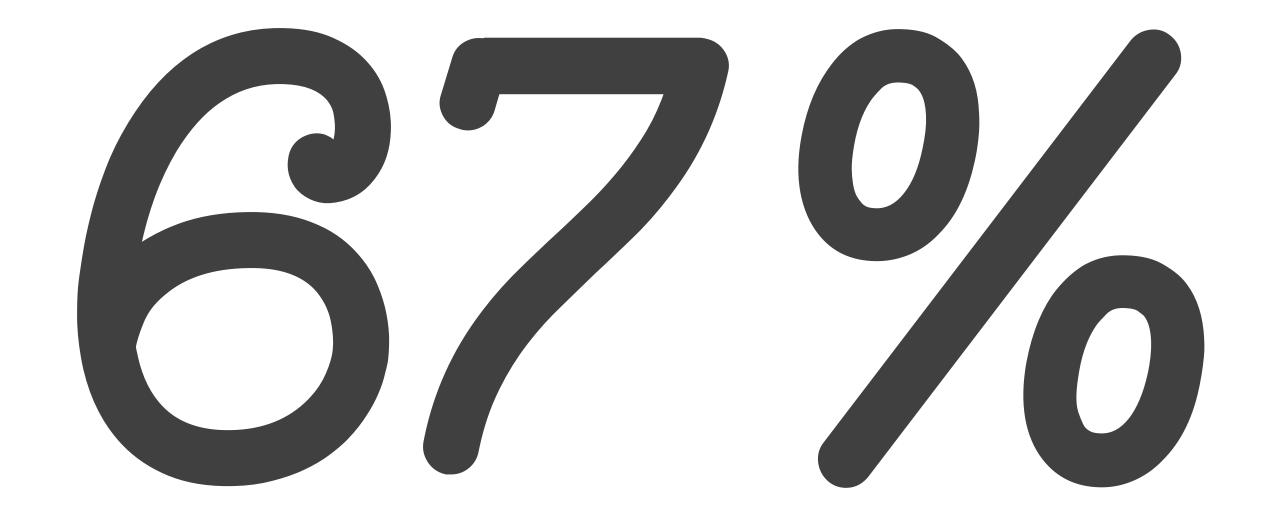

## of accessibility failures come down to design choices.

#### **ACCESSIBILITY: THE BASIC BITS**

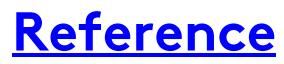

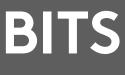

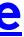

# "Does my multimedia need to be accessible?"

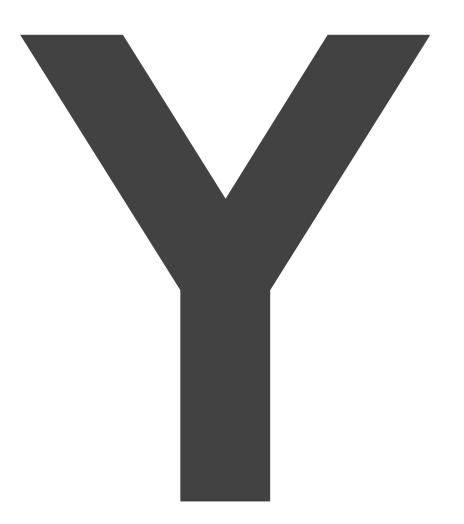

#### **ACCESSIBILITY: THE BASIC BITS**

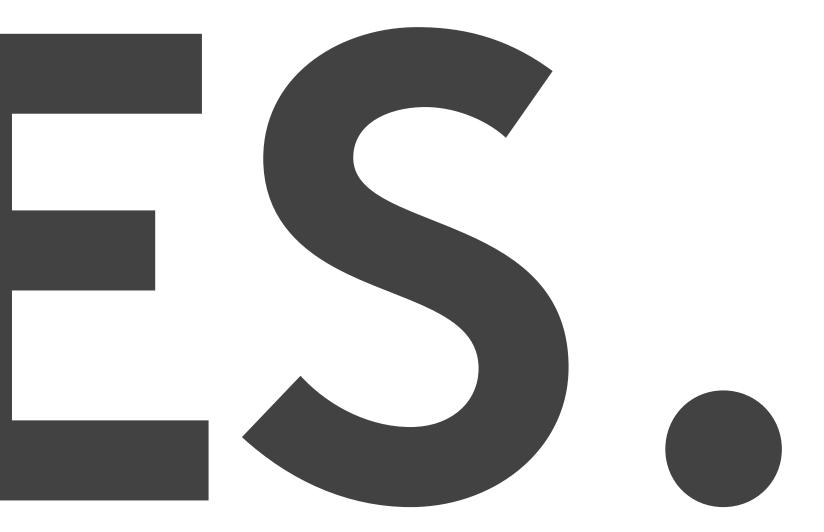

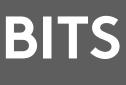

## We're creating multimedia for:

- people with permanent disabilities
- temporary disabilities, and situational disabilities

#### **ACCESSIBILITY: THE BASIC BITS**

### What does that actually mean?

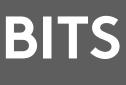

## With multimedia, accessibility has two parts:

#### **ACCESSIBILITY: THE BASIC BITS**

#### **AUTOMATED**

#### MANUAL

#### • Generating captions or transcripts

#### • Ensuring your captions and transcripts are useable.

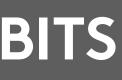

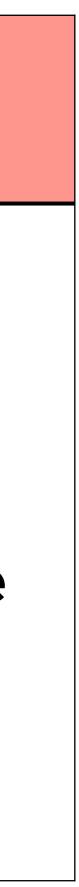

## Who sets standards for accessible multimedia?

## They're baaaaaaack: it's the WCAG.

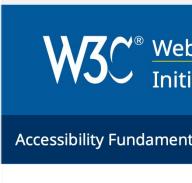

Standards/ Guidelines

Web Content – WCAG 2

How to Meet WCAG 2 (Quick Reference)

At a Glance

The Documents

New in 2.2 Draft

New in 2.1

#### **ACCESSIBILITY: THE LEGAL BITS**

| Skip to Content Change Text Size or Colors <b>This page in: English =</b> Español <b>=</b> Français All Translations 🔯 Hide Opt |                   |          |                                                     |                 |                            |                      |  |
|----------------------------------------------------------------------------------------------------|-------------------|----------|-----------------------------------------------------|-----------------|----------------------------|----------------------|--|
| eb Aco<br>itiative                                                                                                    | essibility<br>WAI |          | andards, resources to make<br>ssible to people with |                 | Get Involved About W3C WAI | Search Q             |  |
| entals                                                                                                    | Planning 8        | Policies | Design & Develop                                    | Test & Evaluate | Teach & Advocate           | Standards/Guidelines |  |

Home / Standards/Guidelines / Web Content - WCAG 2

Applying to Non-Web ICT

#### WCAG 2 Overview

#### **Summary**

This page introduces the Web Content Accessibility Guidelines (WCAG) international standard, including WCAG 2.0, WCAG 2.1, and WCAG 2.2. WCAG documents explain how to make web content more accessible to people with disabilities.

#### A different page introduces WCAG 3.

WCAG is not an introduction to accessibility. For introductions, see Accessibility Fundamentals Overview.

Quick links to resources:

- How to Meet WCAG 2 (Quick Reference)
- WCAG 2.2 Draft, What's New in WCAG 2.2 Draft with status and timeline
- WCAG 2.1 Standard

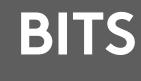

## WCAG 2.1 Guidelines

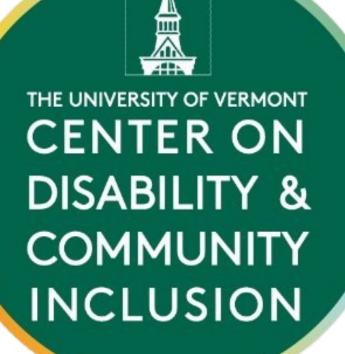

#### **ACCESSIBILITY: THE LEGAL BITS**

## . A-level: basic ACCESS . AA-level: reasonable USEABILITY

### . AAA-level: gold-standard HOLY CROW THAT'S INCLUSIVE

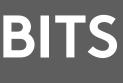

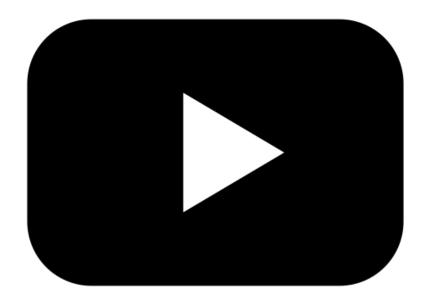

## For videos with audio:

THE UNIVERSITY OF VERMONT CENTER ON **DISABILITY &** COMMUNITY INCLUSION

AAA-level: edited captions + audio description and/or ASL interpretation

#### **ACCESSIBILITY: THE LEGAL BITS**

- . A-level: automated captions
- AA-level: edited captions

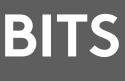

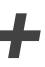

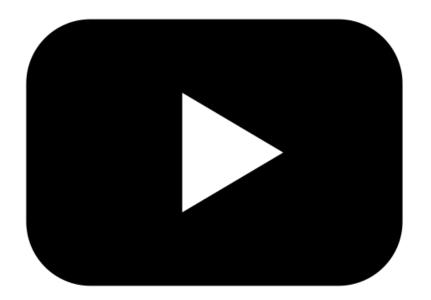

THE UNIVERSITY OF VERMONT CENTER ON **DISABILITY &** COMMUNITY INCLUSION

#### **ACCESSIBILITY: THE LEGAL BITS**

## For videos without audio:

### . A- & AA-level: audio description

. AAA-level: audio description and a descriptive transcript

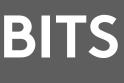

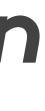

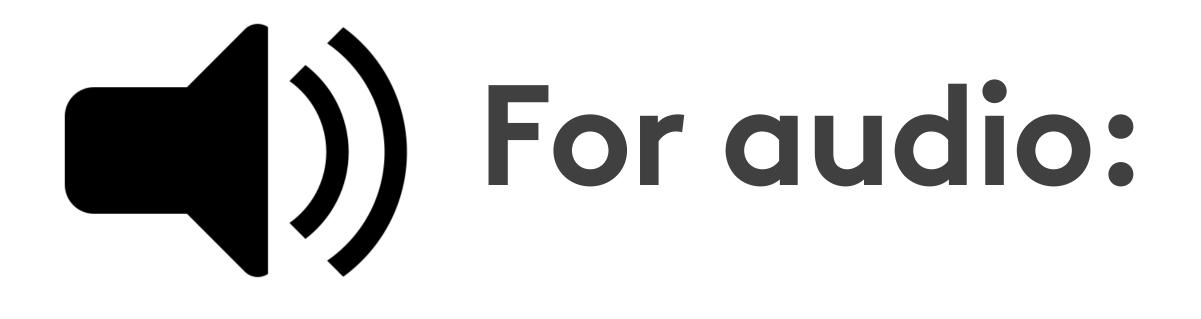

THE UNIVERSITY OF VERMONT CENTER ON **DISABILITY &** COMMUNITY INCLUSION

#### **ACCESSIBILITY: THE LEGAL BITS**

## . A-level: automated transcript AA-level: edited transcript . AAA-level: edited transcript

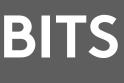

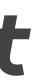

## But wait, there's more:

WCAG 1.1.1: Nontext content **(A)** 

"Provide text alternatives for any non-text content so that it can be changed into other forms people need, such as large print, braille, speech, symbols or simpler language."

#### **ACCESSIBILITY: THE LEGAL BITS**

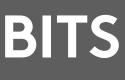

## Wait, what?

### No kidding.

All v
audi
All a
All a
trans
Ergo
a trans

#### ACCESSIBILITY: THE LEGAL BITS

### It's Universal Design!

### All videos must have an audio track.

- All audio must have a transcript.
  - Ergo: all videos must have a transcript.

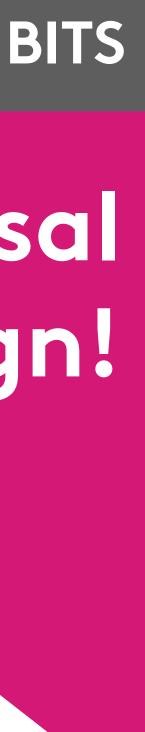

## Types of captions:

# open captions closed captions subtitles

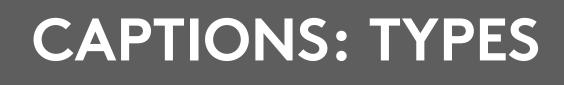

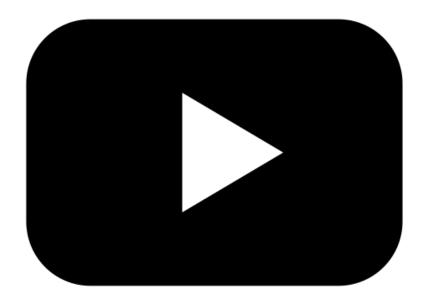

# Open captions:

### An example of open captions.

#### **CAPTIONS: TYPES**

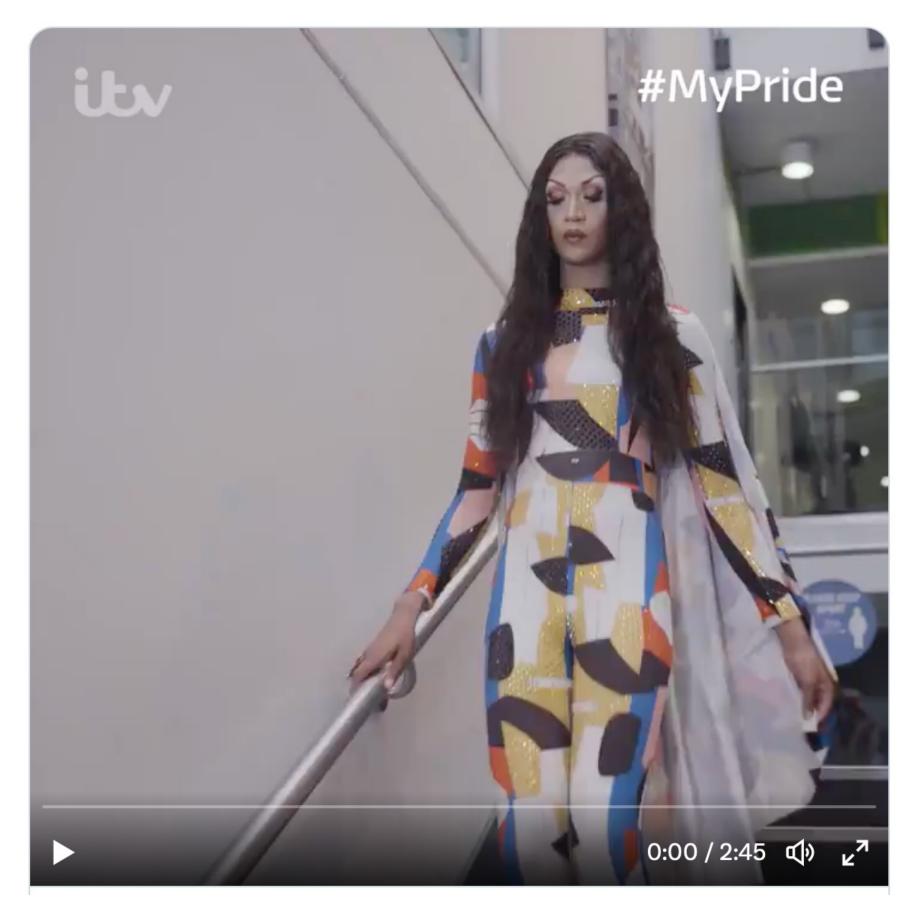

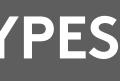

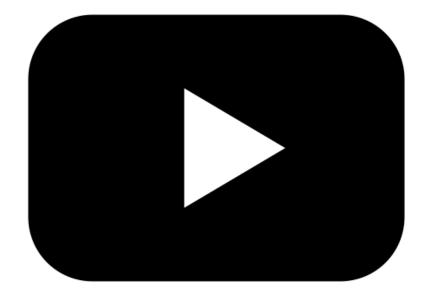

## Pros & cons of open captions:

## AMAZING for events, but...

- Hard to create and hard to edit
- Not compatible with screen readers
- Users can't customize them

#### **CAPTIONS: TYPES**

May be distracting for some users

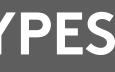

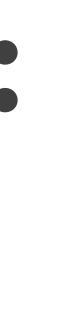

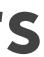

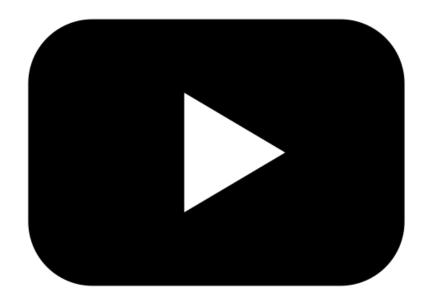

## **Closed captions:**

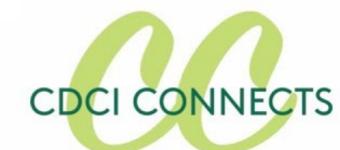

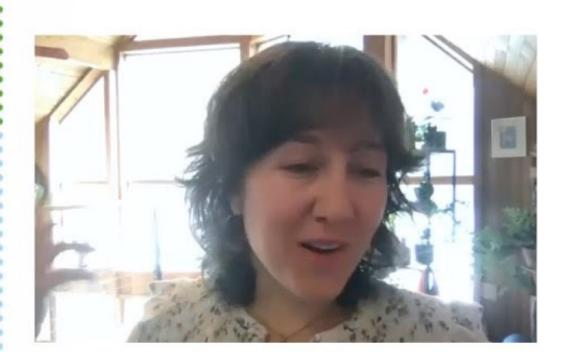

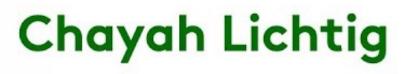

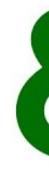

#### **CAPTIONS: TYPES**

#### **Hannah Setzer**

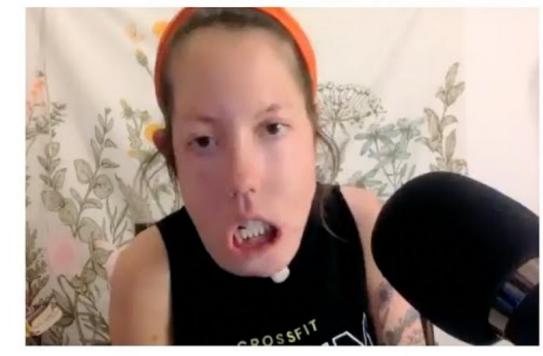

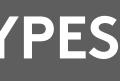

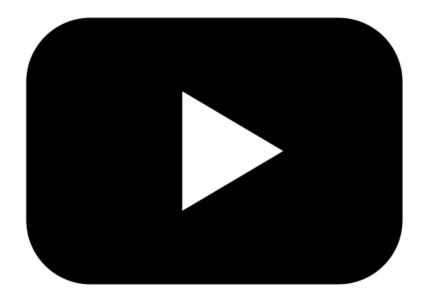

## Pros & cons of closed captions:

- Compatible with screen readers
- Users can customize

- Searchable

#### **CAPTIONS: TYPES**

(boosts yr SEO) Can be turned off by users with different access needs

• Requires editing time to make useable

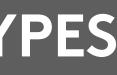

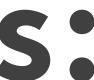

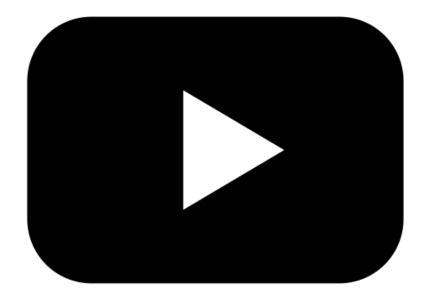

## Subtitles

### Captions that translate one spoken language into another.

#### **CAPTIONS: TYPES**

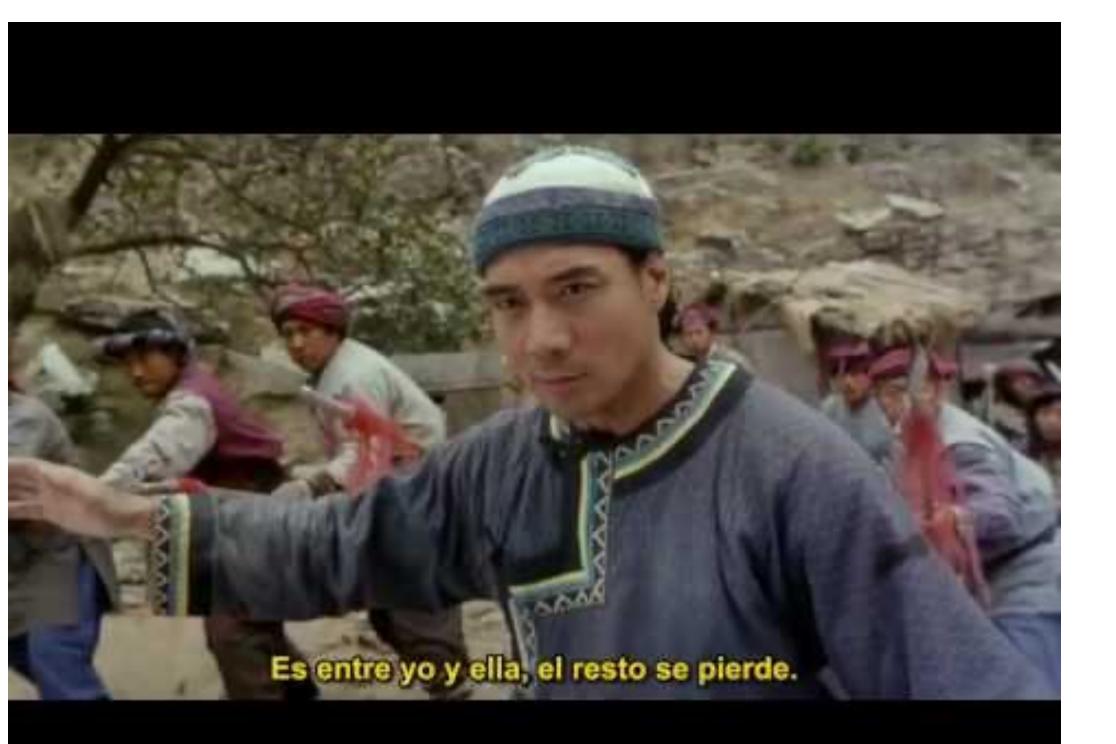

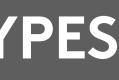

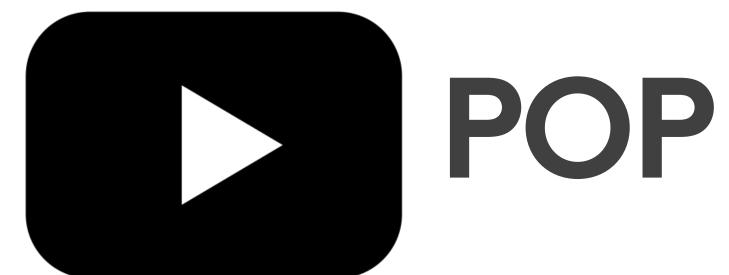

## POP QUIZ, HOTSHOTS

#### **SHORT** WHEN ANIMALS (DON'T) ATTACK

**OH NO** 

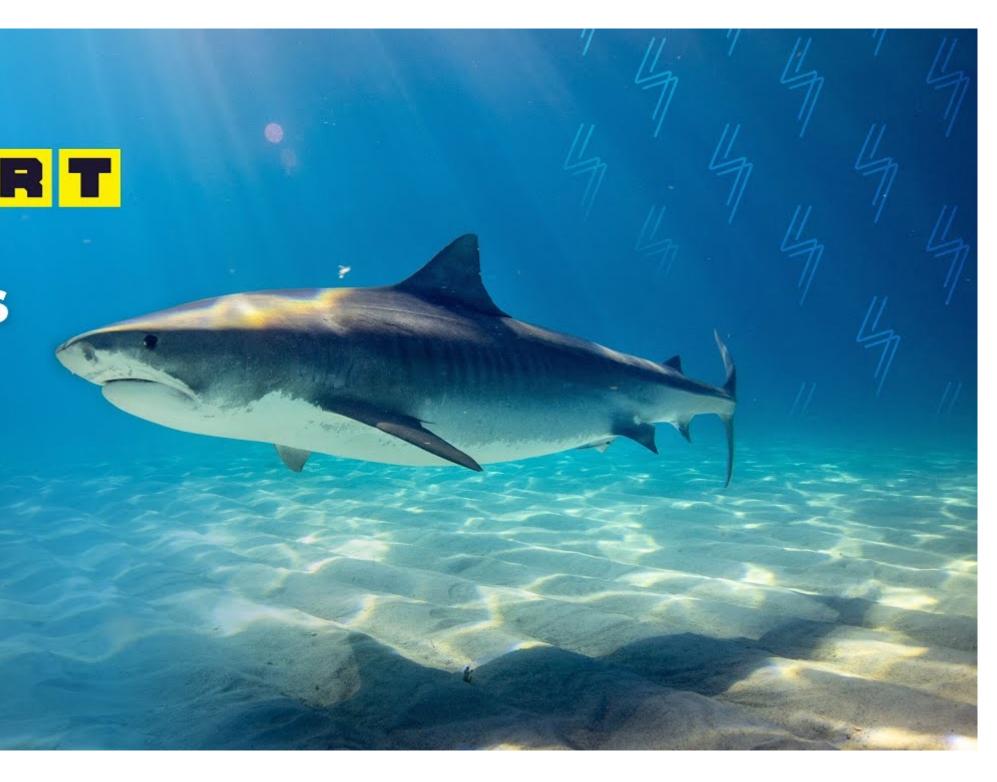

.What kind of captions is this video using? Is this a video with audio content?

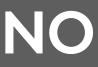

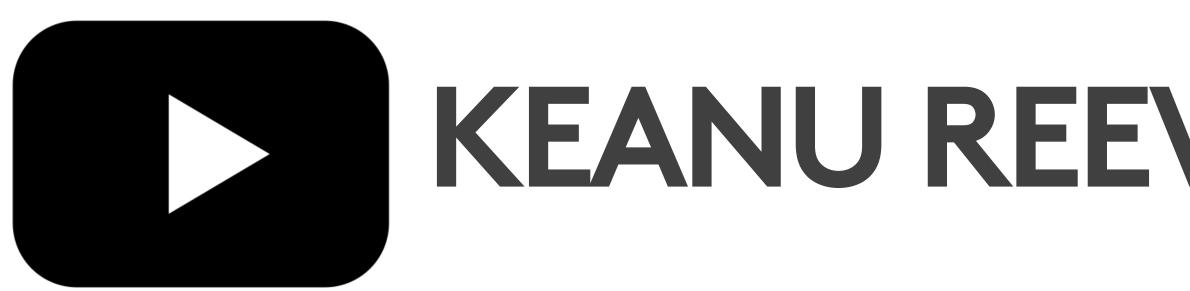

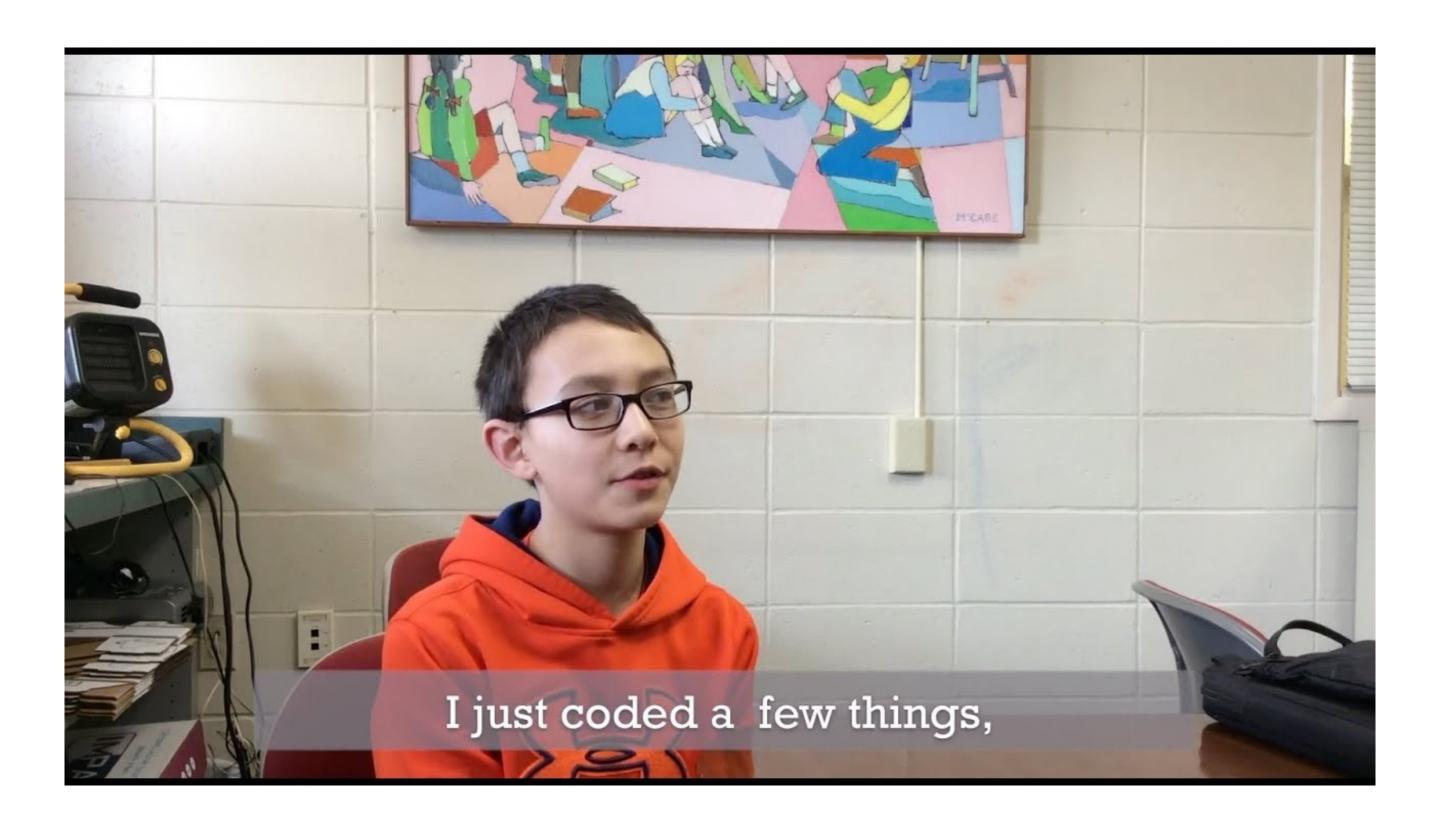

WHAT NOW

## **KEANU REEVES JUST EXPLODED.**

#### .What kind of captions is this video using? Is this a video with audio content?

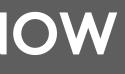

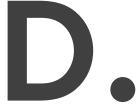

# How to get: automated captions

## 1. Upload to YouTube. YouTube provides automated captions automatically. 2. Use Adobe Premiere or CADET. 3. Send out for commercial captioning.

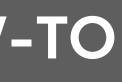

# How to get: edited captions

## 1. Ask the UVM Access Center\* 2. Edit your automated captions on YouTube or in Adobe Premiere, Camtasia, or CADET 3. Send out for commercial captioning

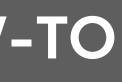

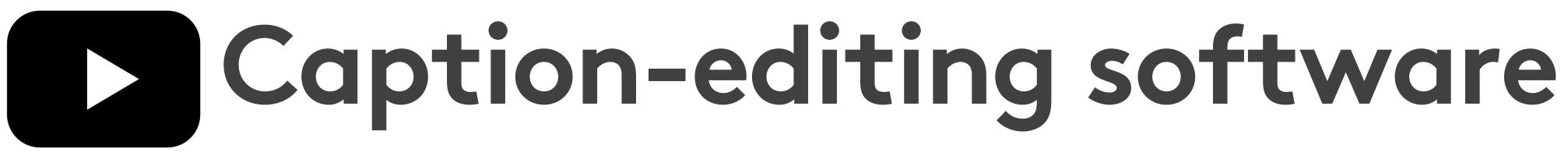

| SOFTWARE       | COST   | EASY TO USE? |
|----------------|--------|--------------|
| YouTube        | FREE   | Somewhat     |
| Camtasia       | \$     | Very         |
| Adobe Premiere | \$\$\$ | No           |
| CADET          | FREE   | No           |
| Subtitle Horse | FREE*  | Wow no       |

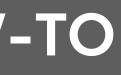

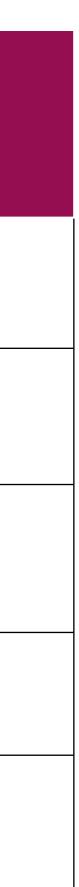

| Types | of | capt |
|-------|----|------|
|       |    |      |

| FILE TYPE                     | EXTENSION | WHERE TO USE                           |
|-------------------------------|-----------|----------------------------------------|
| SubRipper                     | .srt      | YouTube, Facebook,<br>Twitter,Snapchat |
| WebVideo TextTracks           | .vtt      | PowerPoint                             |
| Timed Text Markup<br>Language | .ttml     | Television                             |
| Plain Text                    | .txt      | Quicktime, creating transcript         |

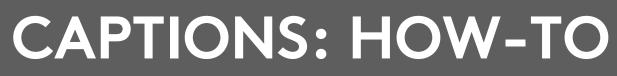

## tion files

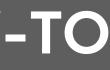

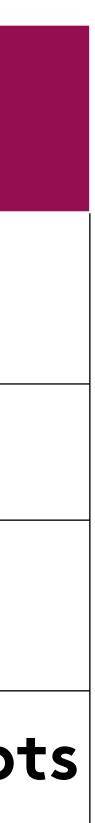

| <b>Social med</b> |  |
|-------------------|--|
| PLATFORM          |  |
| YouTube           |  |
| Vimeo             |  |
| Facebook          |  |
| Twitter           |  |
| Instagram         |  |
| TikTok            |  |

#### **CAPTIONS: HOW-TO**

## & captions

#### **CAPTION TYPE**

.srt, .vtt, .sbv

#### .srt

.srt

#### .srt

#### automatic captioning

#### manual captioning

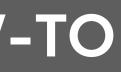

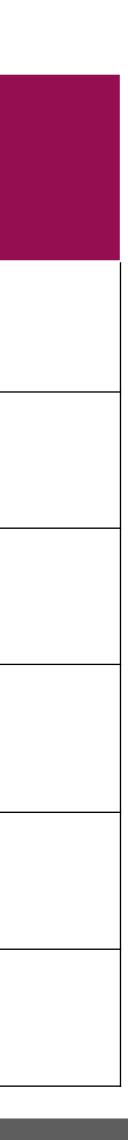

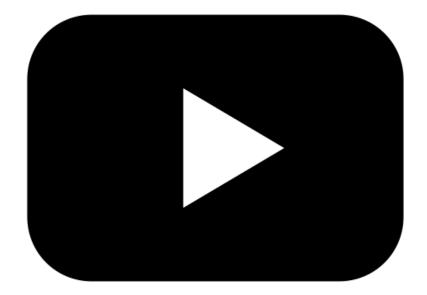

# Why edited captions?

#### **Because:**

## The fresh automated baptism blight now are Sony 60% accurate.

#### **CAPTIONS: HOW-TO**

The best automated captions right now are only 60% accurate.

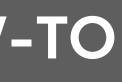

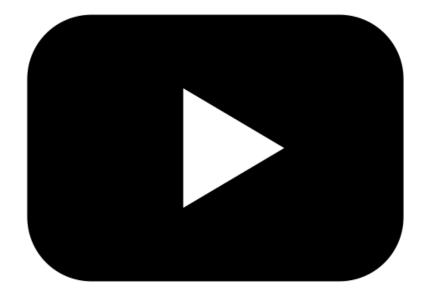

# A quick note about audio description

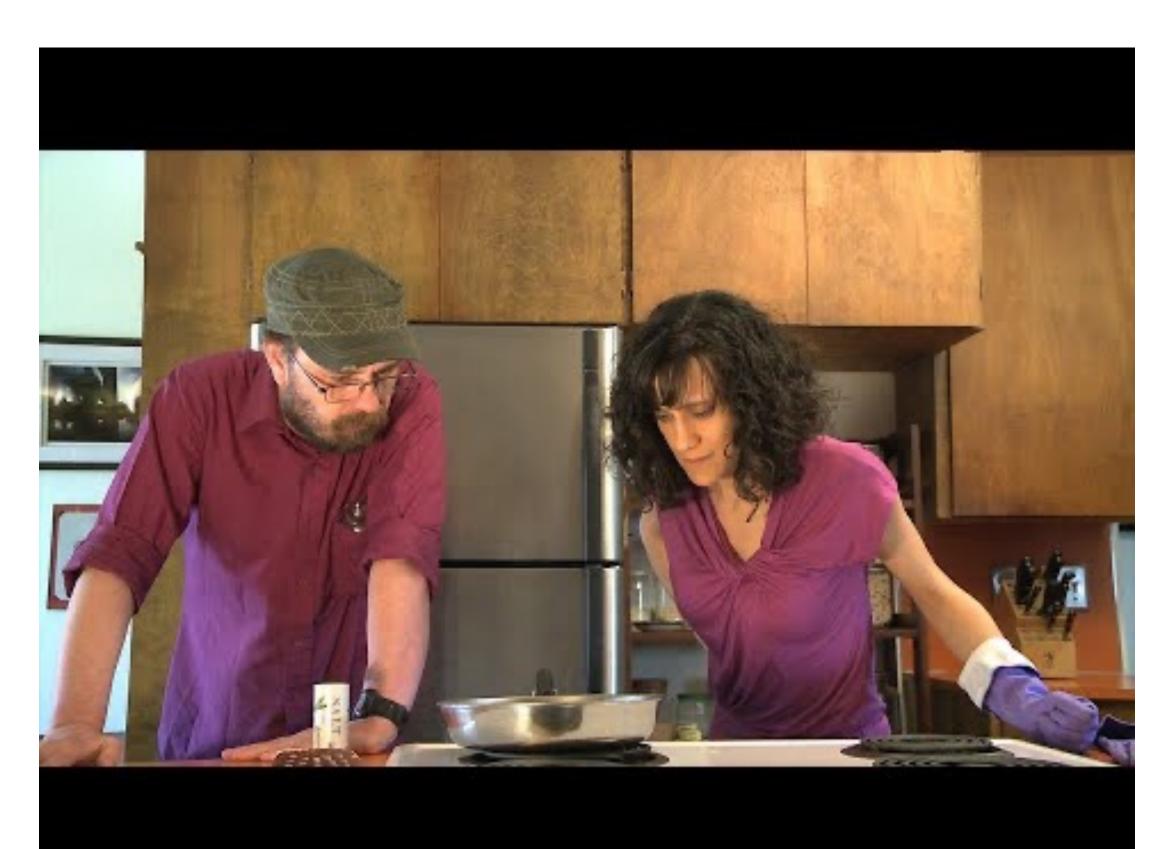

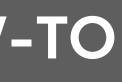

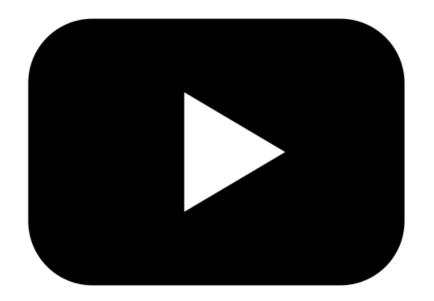

## And ASL:

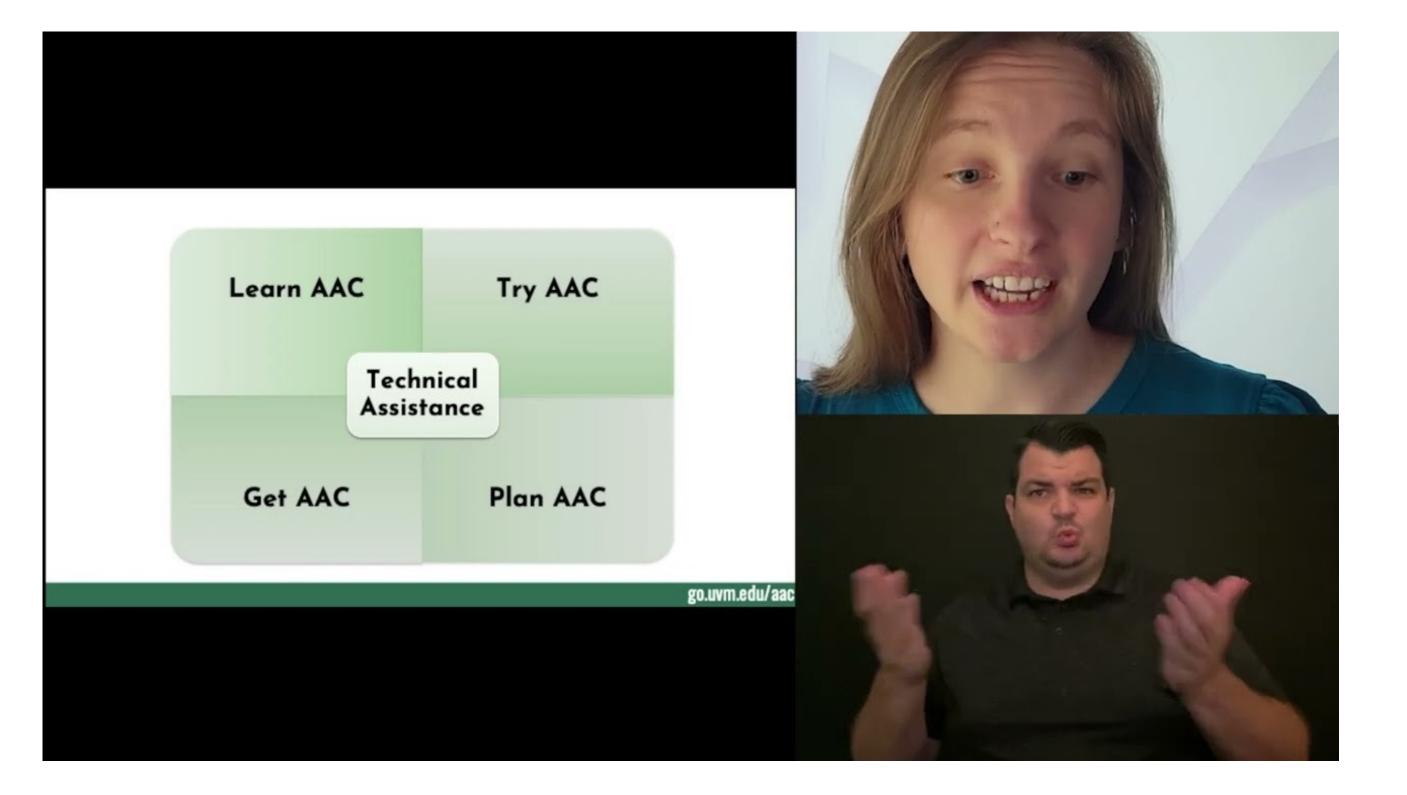

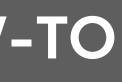

## This is known as Language Access.

which materials will be offered in which different languages. Language Access Plan.

A NOTE ABOUT LANGUAGE ACCESS

- A Language Access Plan spells out
- In FY24, CDCI will create our own

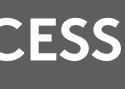

# During online presentations, workshops, and events:

(A-level) provides ASL interpreters **CAPTIONS: HOW-TO** 

### Zoom, Teams, and Google Meet all provide automated live-captioning

## CART captioning is AA-level The UVM Student Access Center

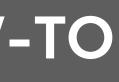

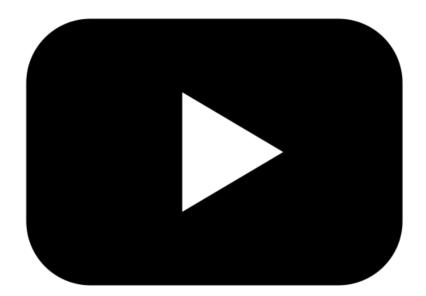

## After online presentations, workshops, and events:

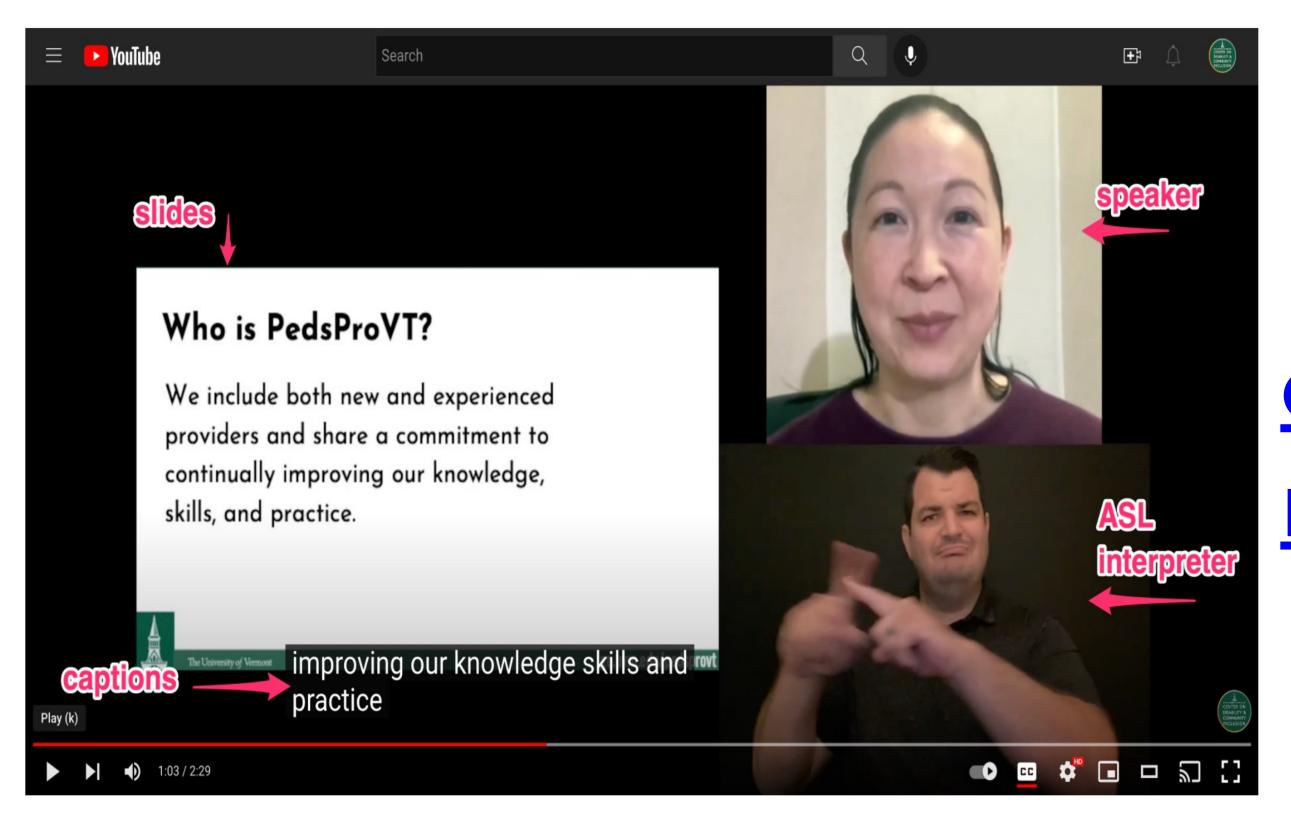

**CAPTIONS: HOW-TO** 

#### How to create accessible Zoom recordings

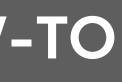

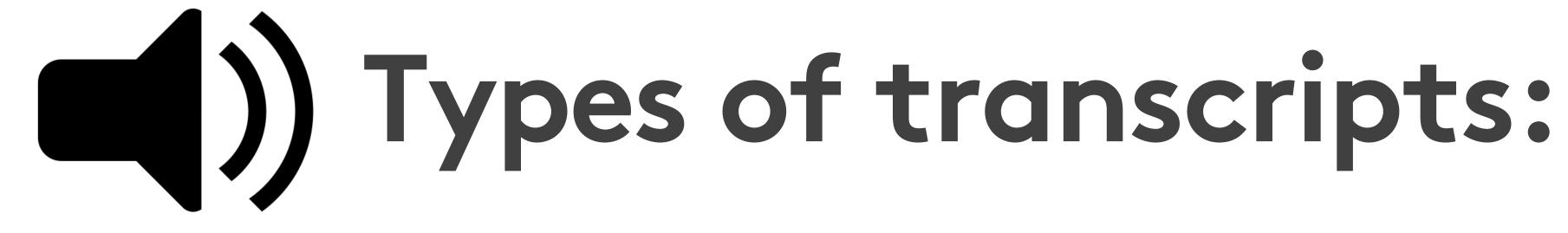

1. automated 2. edited

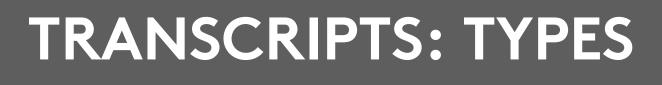

- 3. descriptive\*

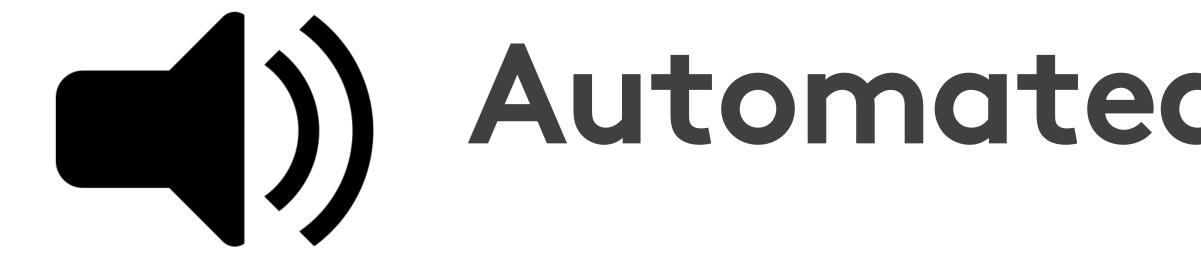

### A copy of your captions file with timestamps, from YouTube or Zoom

#### **TRANSCRIPTS: TYPES**

## Automated transcripts:

### A machineautomated transcript, such as from <u>rev.com</u>

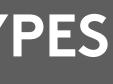

# () Pros & cons of automated transcripts:

#### Technically, they're better than nothing, and they meet WCAG 1.1.1

#### **TRANSCRIPTS: TYPES**

### In practice, they're pretty unuseable.

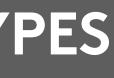

### Pros & cons of edited transcripts:

- Readable and useful
- Help boost your SEO
- Not everyone watches videos
- Help people skim or search for relevant information
- You can include extra resources

#### **TRANSCRIPTS: TYPES**

• They take time to edit.

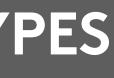

# How to get: edited transcripts

1. Edit your automated WordPress transcription

#### **TRANSCRIPTS: HOW-TO**

# transcripts in Word or

# 2. Send out for commercial

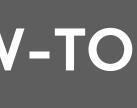

# How to edit a transcript 1. Delete timestamps 2. Indicate different speakers by

#### **TRANSCRIPTS: HOW-TO**

- paragraph. Bold each speaker's name.
- 3. Add in links, images, or other videos to provide context. Transcribe non-speech sounds that are important for context.

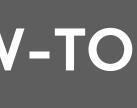

# Best practices in graphic design apply to transcripts.

go.uvm.edu/accessibility • <u>slides</u> • <u>video</u> • transcript Audrey Homan audrey.homan@uvm.edu

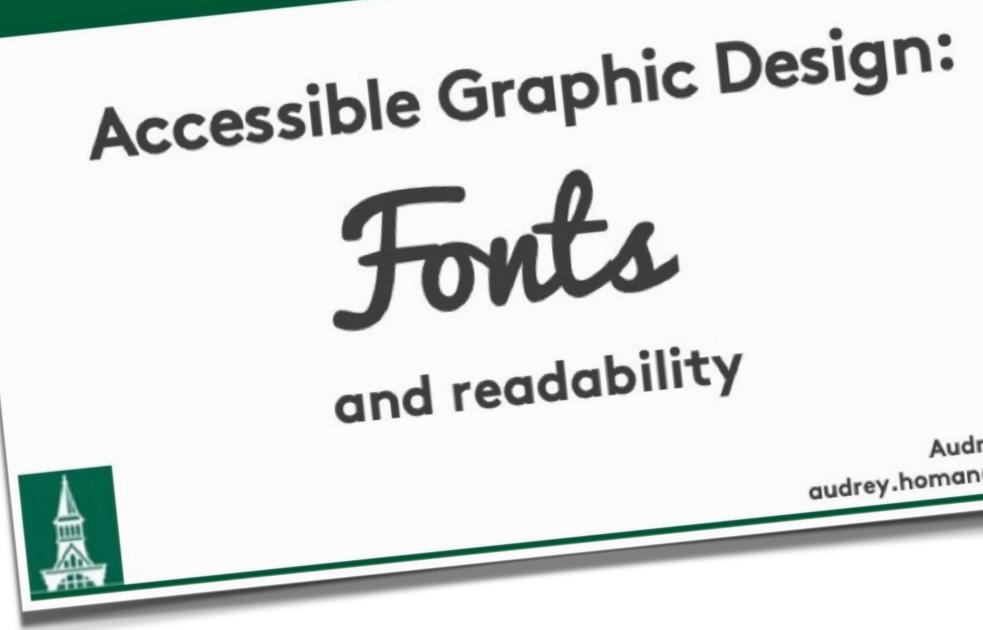

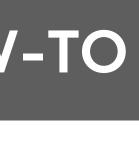

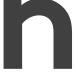

## **Edited transcripts should read** like print interviews.

**Chayah:** So I would like to start with an introduction, and I don't know you at all, we're meeting for the first time — but I'm introducing you based on having read your book, followed you online, and also read a bit about you from different content on the internet.

Hannah: Sounds good.

**Chayah:** So, Hannah Setzer is a self-described joyful rebel. Some of the many hats she wears are homesteader, business owner, foster and adoptive parent, community activitst and organizer social worker, and disability rights advocate.

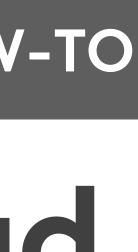

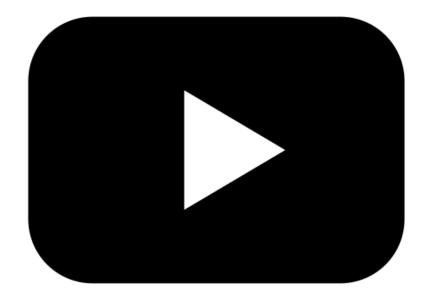

## Descriptive transcripts:

### Usually for video, these transcripts include written text of the audio content paired with written visual descriptions.

#### **TRANSCRIPTS: TYPES**

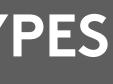

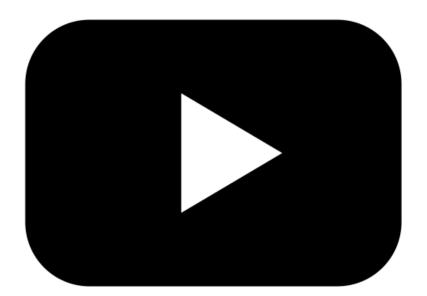

# This is an example of a descriptive transcript:

#### **AUDIO**

Video isn't just about pictures, it's also about sound. Without the audio, you would have to guess what this film is about.

[no sound]

Frustrating isn't it? Not knowing what's going on. That's the situation for everyone who can't hear.

#### **TRANSCRIPTS: TYPES**

#### VISUAL

Video isn't just about pictures, it's also about sound. Without the audio, you would have to guess what this film is about.

The video on his computer shows a person speaking to the camera. It is playing with no audio.

The man watching the video has a hearing aid.

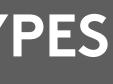

## ()) Screencast narration

## Narrated screencasts are a great way to share information. And they need edited captions.

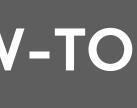

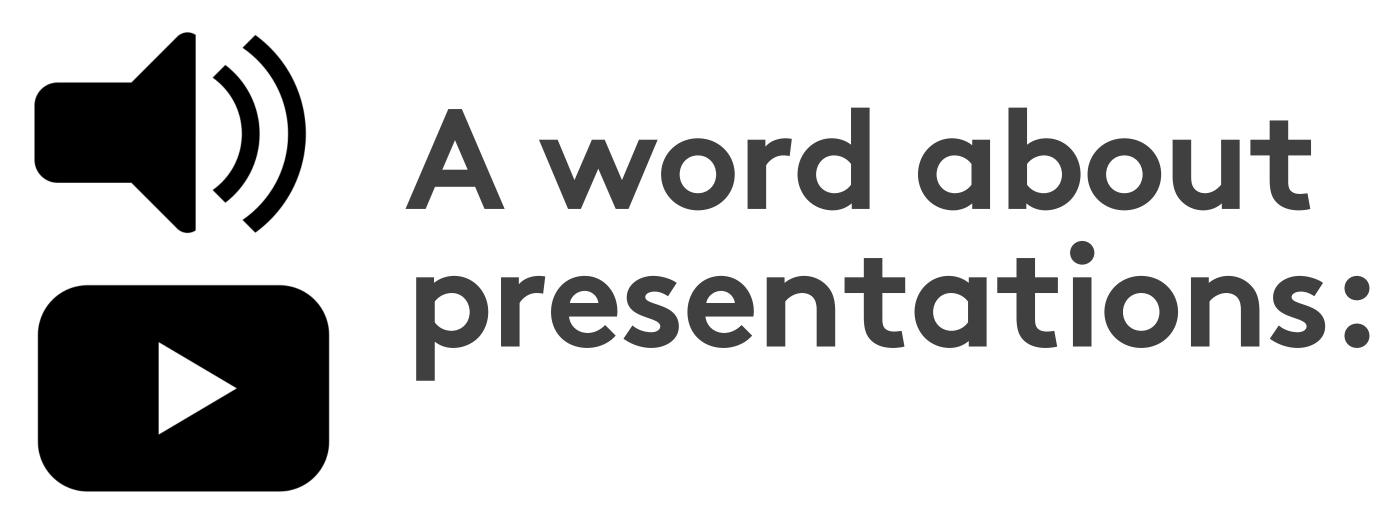

## You can absolutely embed audio and video in presentations. And they always need edited captions.

#### **TRANSCRIPTS: HOW-TO**

PowerPoint supports closed captions!

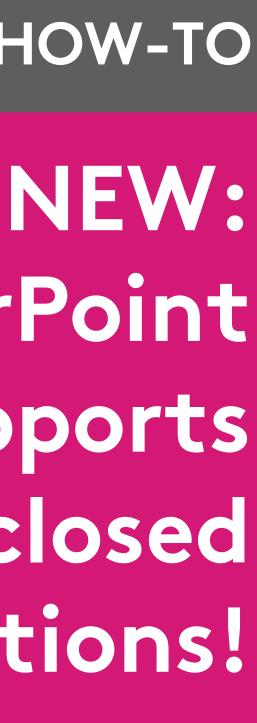

## How to create captions for PowerPoint:

## Narrated PowerPoints can be a great way to share information. And they need edited captions.

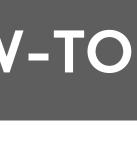

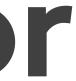

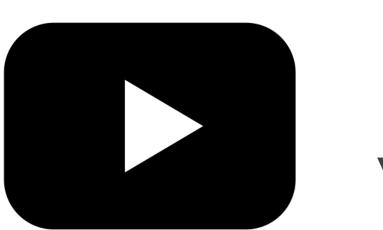

## How to create captions for video in PowerPoint: Embed a YouTube video that you know has edited captions available.

added captions to.

#### **TRANSCRIPTS: HOW-TO**

# Upload a video file that you've

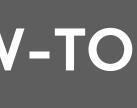

# How to create captions for audio in PowerPoint:

2.Next, upload a .vtt captions file.

#### **TRANSCRIPTS: HOW-TO**

## 1.First: go to Insert > Audio, and upload an audio file.

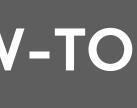

## Four for the door:

- 1. Resist the freakout: Accessibility is hard, and it's a process. Choose one thing to work on at a time.
- 2. You are always always always encouraged to ask for help. All questions rock.

#### YOU'RE DOING AMAZING

#### **3. Get feedback** from people with disabilities

### 4. Don't be afraid to advocate for what you need.

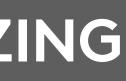

## **Captioning Resources**

- edited captions @ 1.50/minute
- CADET (Caption and Description Editing Tool):
- How to add captions to PowerPoint

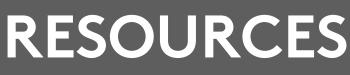

<u>rev.com</u>: automated captions @ \$.25 / minute,

DCMP.org: Described & Captioned Media Program

free downloadable tool with a steep learning curve

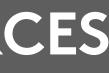

## **Transcript Resources**

- Rev.com: edited transcripts @ \$1.50/minute
- WCAG <u>Best Practices for Transcription</u>
- <u>descript.com</u>: Unlimited transcriptions starting at \$12/month

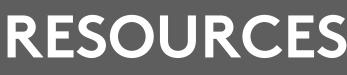

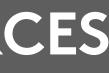

## Language Access Resources

<u>AUCD Language Access Plan</u> (.pdf)

Languages in the Digital Landscape (Kupfer, Muyumba)

**Access Center** 

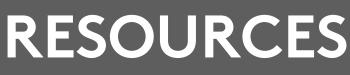

Language and Coloniality: Non-Dominant

<u>Requesting an ASL interpreter</u> from UVM

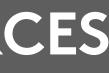

## Thank you for your time.

#### This presentation is licensed under CC-BY-NC-SA.

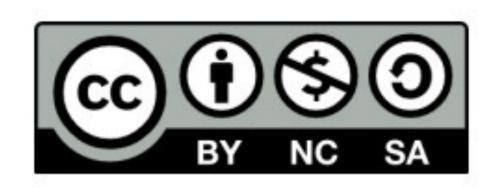

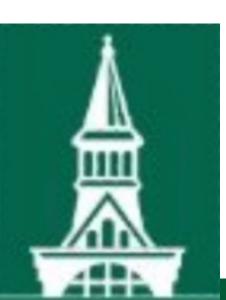

go.uvm.edu/accessibility

Feel free to share it, and remix it for non-commercial use, with attribution.

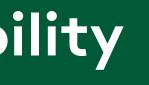